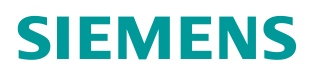

常问问题 **08/2020**

电机管理控制系统 SIMOCODE PRO 3UF7 常见问题集锦

3UF7 马达保护控制器

Unrestricted **https [//support.industry.siemens.com/cs/cn/zh/view/109784073](https://support.industry.siemens.com/cs/cn/zh/view/CS3)**

目录

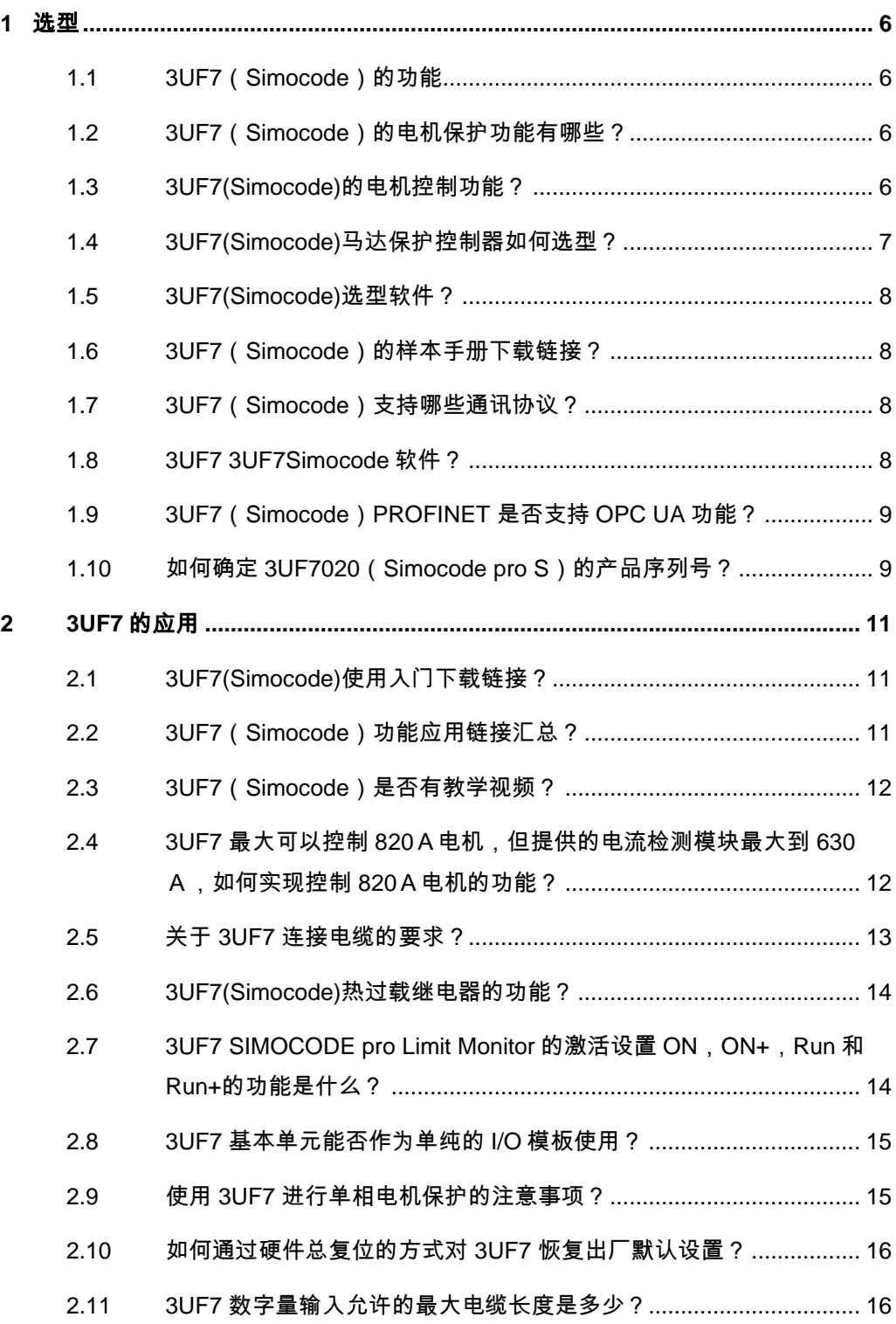

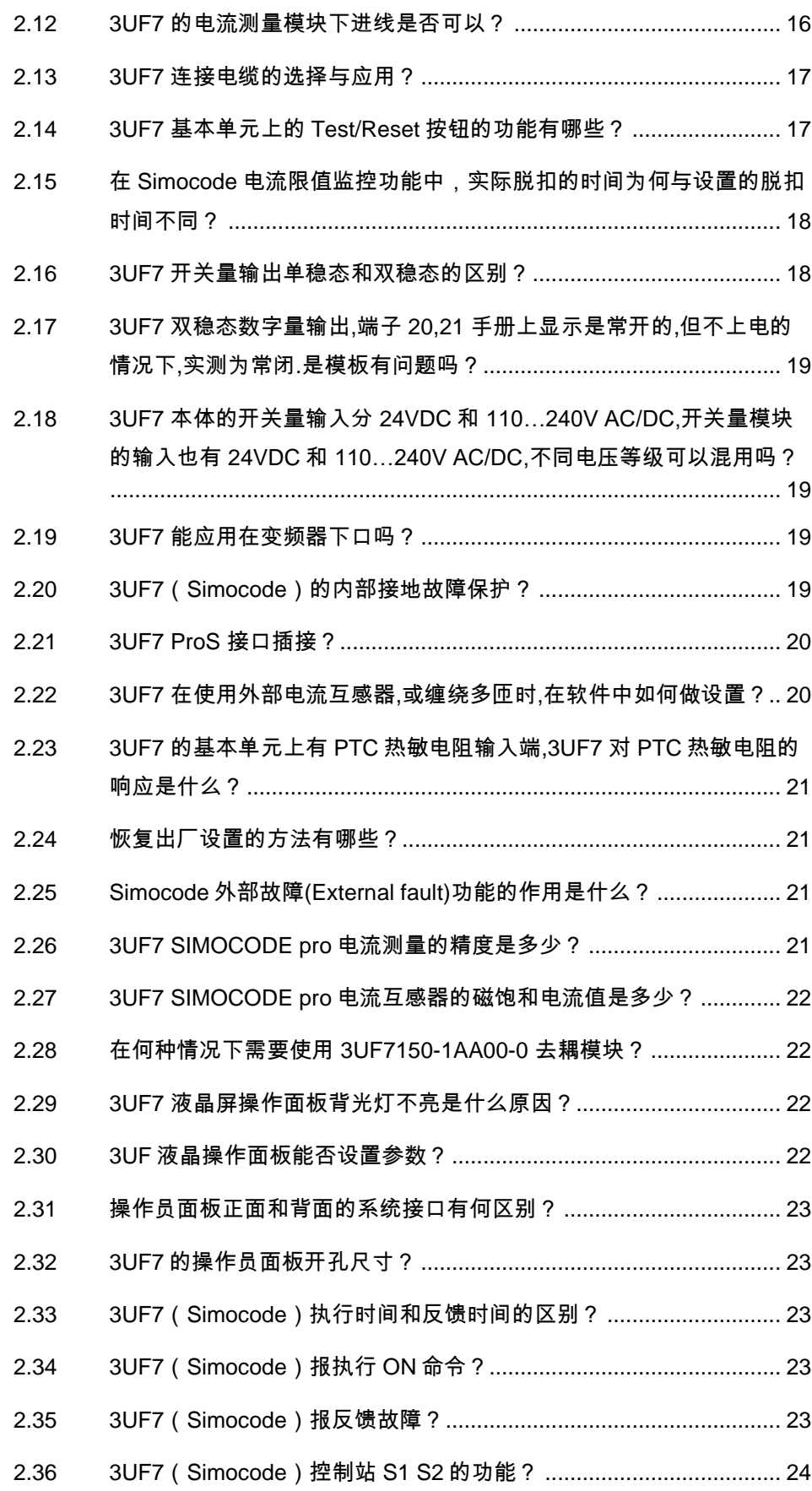

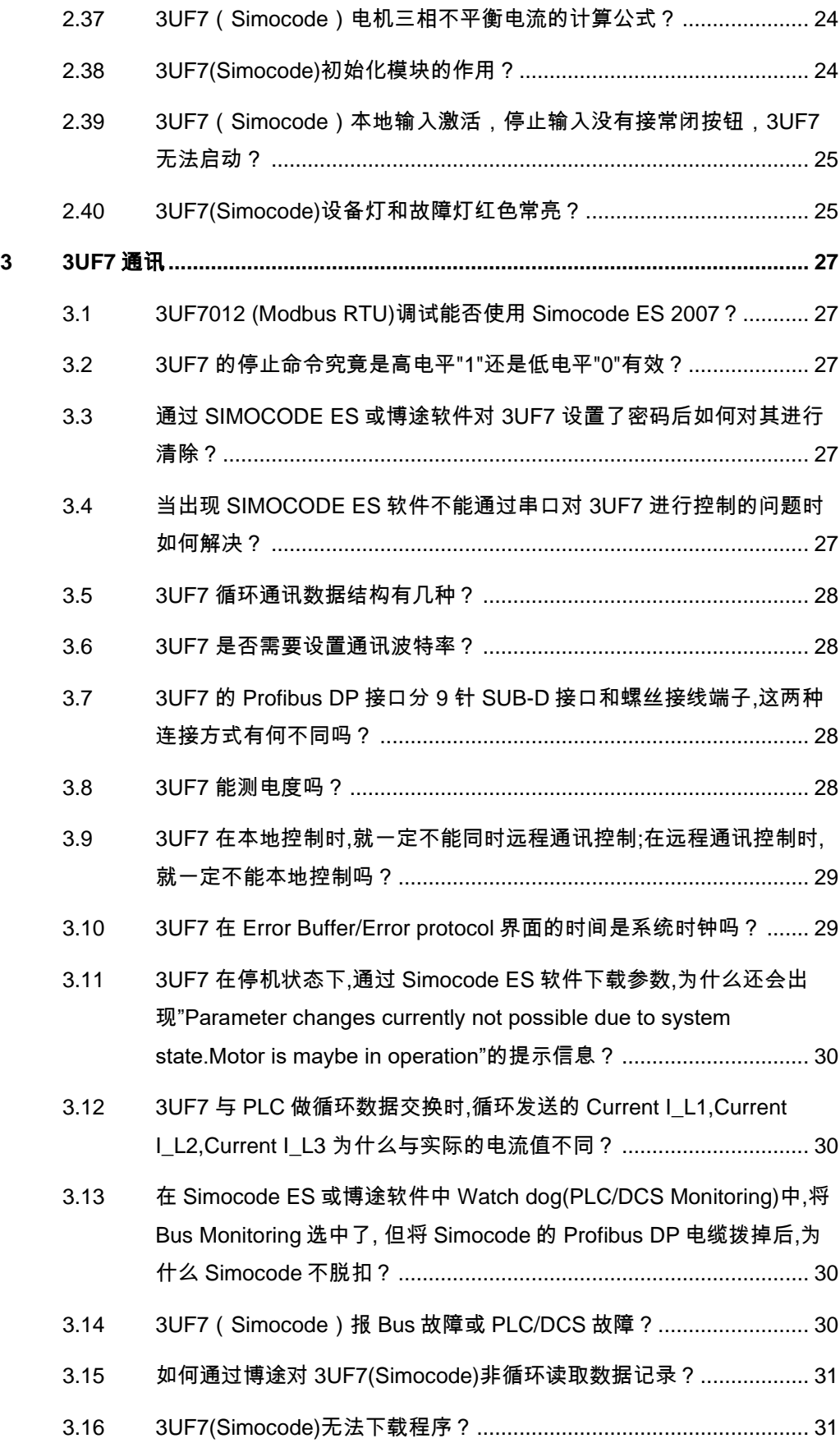

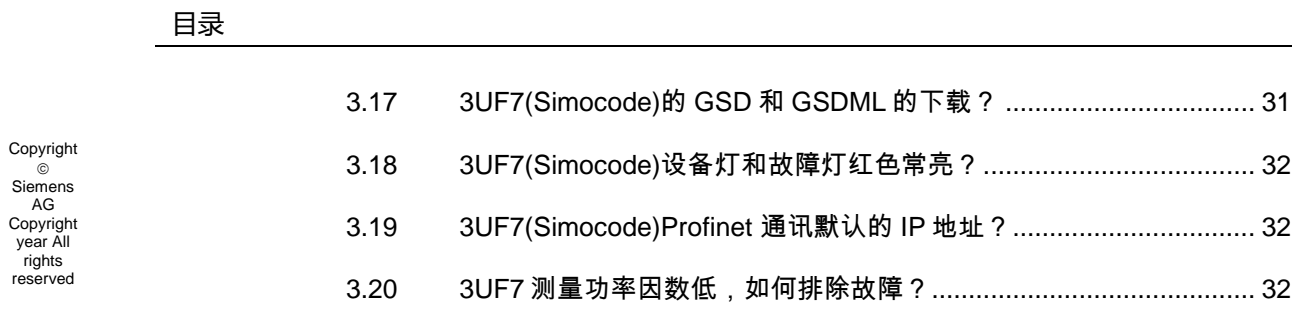

# <span id="page-5-0"></span>**1** 选型

### <span id="page-5-1"></span>1.1 **3UF7** (Simocode) 的功能

 3UF7 是集成多种控制、保护、诊断功能于一身,替代传统的硬接线、IO 方 案以及相关元器件的可通讯的马达保护控制器。

- 它的优点:
- 设计便捷,无需搭建继电器二次回路
- 施工简化,代替端子柜和庞杂硬接线和大量电缆,缩短周期
- 调试方便,通过智能软件实现批量整定,调试和编程
- 轻松维护,获取丰富的数据,最小化维护时间和成本

### <span id="page-5-2"></span>**1.2 3UF7**(**Simocode**)的电机保护功能有哪些?

SIMOCODE pro 实现如下电机保护功能:

- 反时限延时电子式过载保护(CLASS 5 至 40)
- PTC 热敏电阻保护
- 断相/相不平衡保护
- 电机堵转保护
- 监视所设定的电机电流限值
- 监视电压和功率
- 监视功率因数(电机空转/ 负载故障)
- 监视接地故障
- 监视温度, 例如, 通过 PT100/PT1000
- 监视电机运转时间、停机时间和起动次数

### <span id="page-5-3"></span>**1.3 3UF7(Simocode)**的电机控制功能?

许多预定义的电机控制功能已集成到 SIMOCODE pro 中, 包括所 有必要的逻辑操作和联锁功能:

- 过载继电器
- 直接起动和可逆起动
- 星 三角起动(也适用于带正反转的星三角起动)

- 配有单独绕组的双速变极电机,也适用于可逆起动
- 定位器起动
- 电磁阀起动

• 控制软启动器起动(也适用于带正反转的软启动器起动) 这些控制功能在 SIMOCODE pro 中进行了预定义,可任意分配到控 制装置的输入和输出(包括 PROFIBUS/PROFINET 过程映像区中)。 这些预定义的控制功能也可以通过可自由设置的逻辑模块(真值 表、计数器、定时器、上升/下降沿检测等),并借助于标准功能 (供电故障监视、紧急起动、外部故障监视等),灵活地用于电机 控制的各种定制组态,控制电路中无需使用附加的辅助继电器。 使用 SIMOCODE pro,可以避免控制电路中的大量额外硬件和接 线,在设计和电路图方面实现高度标准化。 Simocode Pro C 可用于直接启动和可逆启动, 或用于电动机保护 Simocode Pro S/PN GP 用于直接启动和可逆启动和星三角启动,或用于电动机 保护和控制软启动器。

Simocode Pro V 支持以上所有的控制功能。

# <span id="page-6-0"></span>**1.4 3UF7(Simocode)**马达保护控制器如何选型?

马保选型可分为六个步骤:

1、基本单元(必选) 需要确认:通讯协议 控制电压 功能需求

2、测量模块(必选) 需要确认:电流检测模块 电流电压检测模块

3、操作员面板(可选) 需要确认: 带液晶操作员面板 语言种类(支持中文)

4、扩展模块(可选) 需要确认: 数字量,模拟量,接地故障,温度检测等扩 展模块

5、附件(推荐)储存模块和初始化模块

6、软件和电缆(必选)需要确认:组态软件基本版(免费)连接电缆长度和数 量 组态软件专业版 USB/PC 调试电缆

总之必选:基本单元+连接电缆+电流检测模块(电压检测模块).

也可以通过中低压选型软件进行选型

# <span id="page-7-0"></span>**1.5 3UF7(Simocode)**选型软件?

西门子官方选型软件,替换好帮手

PC 版下载地址:

<http://www.lpc.siemens.com.cn/files/download/update/update.html?20191211> 网页版本:

<http://www.lpc.siemens.com.cn/>

# <span id="page-7-1"></span>**1.6 3UF7**(**Simocode**)的样本手册下载链接?

1、样本下载链接:

[http://www.ad.siemens.com.cn/download/HTML/Download.aspx?DocId=2143&loginID=&srno=&](http://www.ad.siemens.com.cn/download/HTML/Download.aspx?DocId=2143&loginID=&srno=&sendtime=&ftype=cn) [sendtime=&ftype=cn](http://www.ad.siemens.com.cn/download/HTML/Download.aspx?DocId=2143&loginID=&srno=&sendtime=&ftype=cn)

2、手册下载链接:

使用入门手册: SIMOCODE pro Getting Started:<https://support.industry.siemens.com/cs/document/109743956>

系统手册:

SIMOCODE pro System Manual:<https://support.industry.siemens.com/cs/document/109743957>

参数化手册:

SIMOCODE pro Parameterizing:<https://support.industry.siemens.com/cs/document/109743958>

应用手册:

SIMOCODE pro Applications:<https://support.industry.siemens.com/cs/document/109743959>

通讯手册:

SIMOCODE pro Communication:<https://support.industry.siemens.com/cs/document/109743960>

# <span id="page-7-2"></span>**1.7 3UF7**(**Simocode**)支持哪些通讯协议?

 3UF7 proV 支持 4 种通讯协议:1、 PROFIBUS DP 2、PROFINET 3、Modbu s RTU 4、EtherNet/IP.在选型时,应选择对应通讯的版本,并不是 1 个基本单元同 时支持四种通讯协议。3UF7 Pro S 和 3UF7 Pro C 仅支持 PROFIBUS DP

# <span id="page-7-3"></span>**1.8 3UF7 3UF7Simocode** 软件?

 3UF7 调试软件有两种:基本版和专业版 1.SIMOCODE ES TIA Protal V 16 基本版 免费下载 下载链接:[www.siemens.com.cn/simocode/es](http://www.siemens.com.cn/simocode/es)

Copyright © Siemens AG Copyright year All rights reserved

2.SIMOCODE ES TIA Protal V 16 专业版 订货号:3ZS1322-6CC14-0YA5

# <span id="page-8-0"></span>**1.9 3UF7**(**Simocode**)**PROFINET** 是否支持 **OPC UA** 功能?

支持 OPC UA 功能。PROFINET 通讯还有以下功能:

- •具有集成式交换机功能,可实现总线型和环型拓扑
- 支持 PROFINET IO 的系统冗余
- 通过 MRP 协议实现介质冗余(2 个通讯接口)
- 通过标准 Web 浏览器获得运行、维修和诊断数据
- 通过 OPC UA 服务器和控制系统进行开放式通信
- NTP 时钟同步
- 将中断功能和测量值通过 PROFIenergy 进行的能源管理
- 无需 PC/存储器模块即可实现模块更换(需要硬件和软件支持)
- 全面的诊断和维护报警

### <span id="page-8-1"></span>**1.10** 如何确定 **3UF7**(**Simocode pro S/V**)的产品序列号?

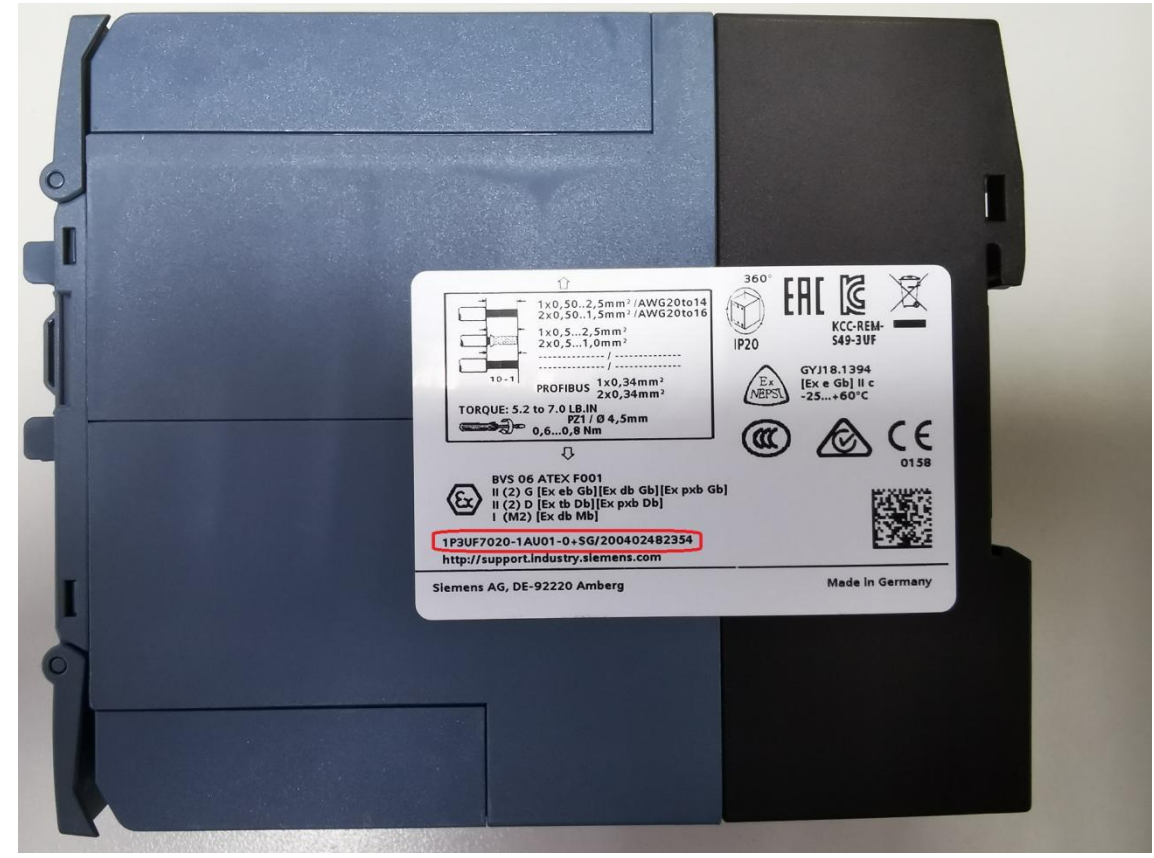

3UF7020 Pro S 在产品右侧标签上 G/开头的是产品序列号,详见下图:

3UF70 Pro V 在产品正面左下角 G/开头的是产品序列号, 详见下图:

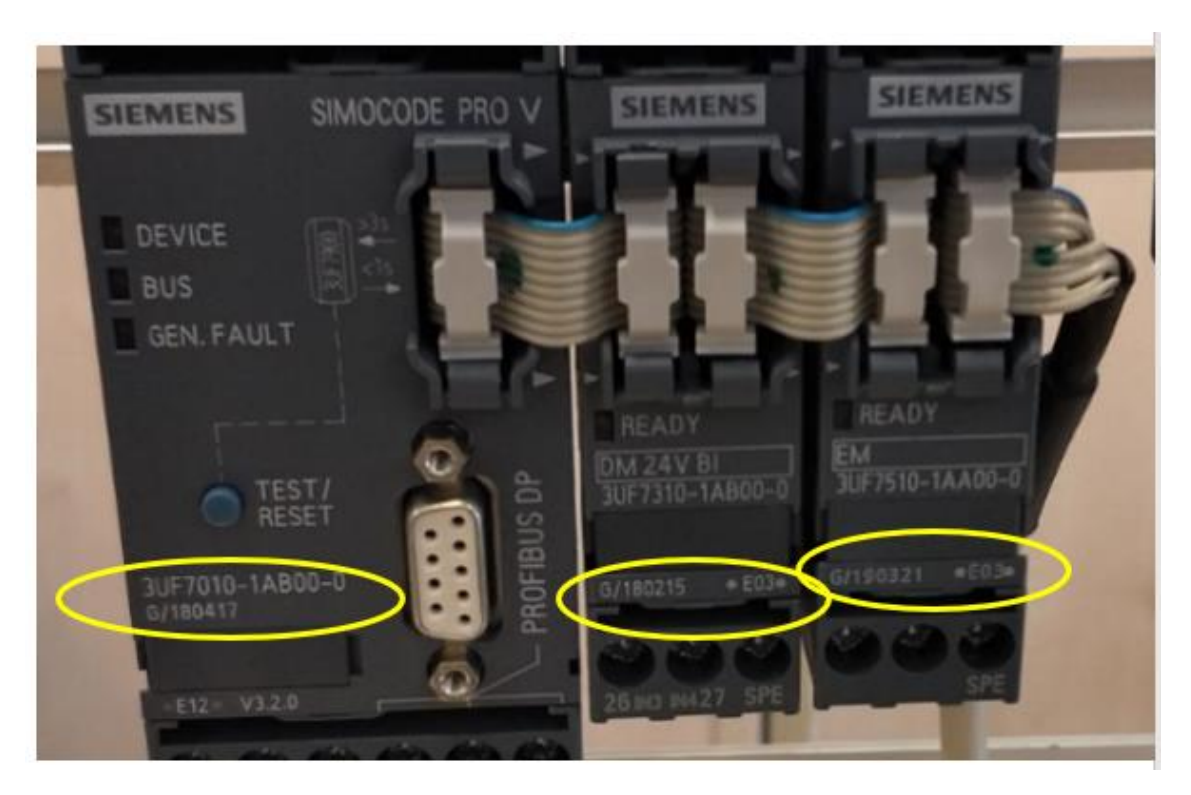

# <span id="page-10-0"></span>**2 3UF7** 的应用

# <span id="page-10-1"></span>**2.1 3UF7(Simocode)**使用入门下载链接?

 SIMOCODE ES TIA Portal V15 使用指南: <https://support.industry.siemens.com/cs/cn/zh/view/109770826>

3UF7 使用入门: <https://support.industry.siemens.com/cs/cn/zh/view/77997918>

3UF7FAQ 集锦: <https://support.industry.siemens.com/cs/cn/zh/view/75913123>

# <span id="page-10-2"></span>**2.2 3UF7**(**Simocode**)功能应用链接汇总?

1、SIMOCODE ES TIA 软件安装需要.NET3.5 SP1 <https://support.industry.siemens.com/cs/cn/zh/view/109778632>

2、解决 SIMOCODE ES TIA 软件安装反复要求重启电脑 <https://support.industry.siemens.com/cs/cn/zh/view/109778433>

3、SIMOCODE ES 2007 参数化和软件的替换及将项目移植到 SIMOCODE ES TIA <https://support.industry.siemens.com/cs/cn/zh/view/109753874>

4、Simocode 干运转保护说明 <https://support.industry.siemens.com/cs/cn/zh/view/109778459>

5、Simocode 第五个数字量输入点 <https://support.industry.siemens.com/cs/cn/zh/view/109778429>

6、将项目从 SIMOCODE ES 2007 移植到 SIMOCODE ES (TIA Portal) 需要注意些什么? <https://support.industry.siemens.com/cs/cn/zh/view/109753966>

7、SIMOCODE pro 基本单元和 V2 版本的电流/电压测量模块与软件 SIMOCODE ES 2007 的兼容性 <https://support.industry.siemens.com/cs/cn/zh/view/109753967>

8、3UF7 基本单元铭牌上的''Tripping current 125% of dial settings''是什么意思? <https://support.industry.siemens.com/cs/cn/zh/view/109753022>

9、SIMOCODE DP 3UF5\*与 SIMOCODE pro 3UF7\*替换的注意事项 <http://www.ad.siemens.com.cn/download/docMessage.aspx?Id=4320>

10、3UF5 用 3UF7 替代表 <https://support.industry.siemens.com/cs/cn/zh/view/44902576/en>

11、3UF5 SIMOCODE-DP: 如何对 SIMOCODE-DP 基本单元进行工厂复位(总复位)? <http://www.ad.siemens.com.cn/download/docMessage.aspx?Id=7158>

12、3UF7 SIMOCODE pro:通过 D-SUB PROFIBUS 的接口是否可以给 PROFIBUS NET 设 备的供电?

<http://www.ad.siemens.com.cn/download/docMessage.aspx?Id=6320>

13、3UF7 SIMOCODE pro:CT 的饱和电平 <http://www.ad.siemens.com.cn/download/docMessage.aspx?Id=2932>

14、SIMOCODE:总线故障判断 <http://www.ad.siemens.com.cn/download/docMessage.aspx?Id=1026>

15、SIMOCODE:通讯电缆的 USB 引脚配置。 <http://www.ad.siemens.com.cn/download/docMessage.aspx?Id=2962>

16、Simocode UVO 晃电再起动功能的使用 <https://support.industry.siemens.com/cs/cn/zh/view/109778716>

17、SIMOCODE 星三角测试 <https://support.industry.siemens.com/cs/cn/zh/view/109767116>

18、单一非保持命令控制 SIMOCODE 启停 <http://support.automation.siemens.com/CN/view/zh/109483431>

19、SIMOCODE WatchDog 应用 <http://support.automation.siemens.com/CN/view/zh/91113027>

20、SIMOCODE ES 图形编辑器使用入门(更新版) <http://support.automation.siemens.com/CN/view/zh/77998265>

### **2.3 3UF7**(**Simocode**)是否有教学视频?

<span id="page-11-0"></span>有,需要收费观看,部分为免费观看,观看视频链接如下:

<span id="page-11-1"></span><http://www.ad.siemens.com.cn/service/elearning/series/287.html>

# **2.4 3UF7** 最大可以控制 **820**A电机,但提供的电流检测模块最 大到 630A, 如何实现控制 820A电机的功能?

 可使用外部电流互感器 3UF1868-3GA00,此电流互感器的一次侧电流测量 范围是 205~820A, 二次侧电流为 1A, 将此电流互感器的二次侧接到 0.3~3 A的电流检测模块的 一次侧,后者的二次测再接到 3UF 的基本单元上即可. 原 理图如下所示:

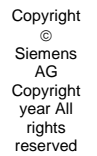

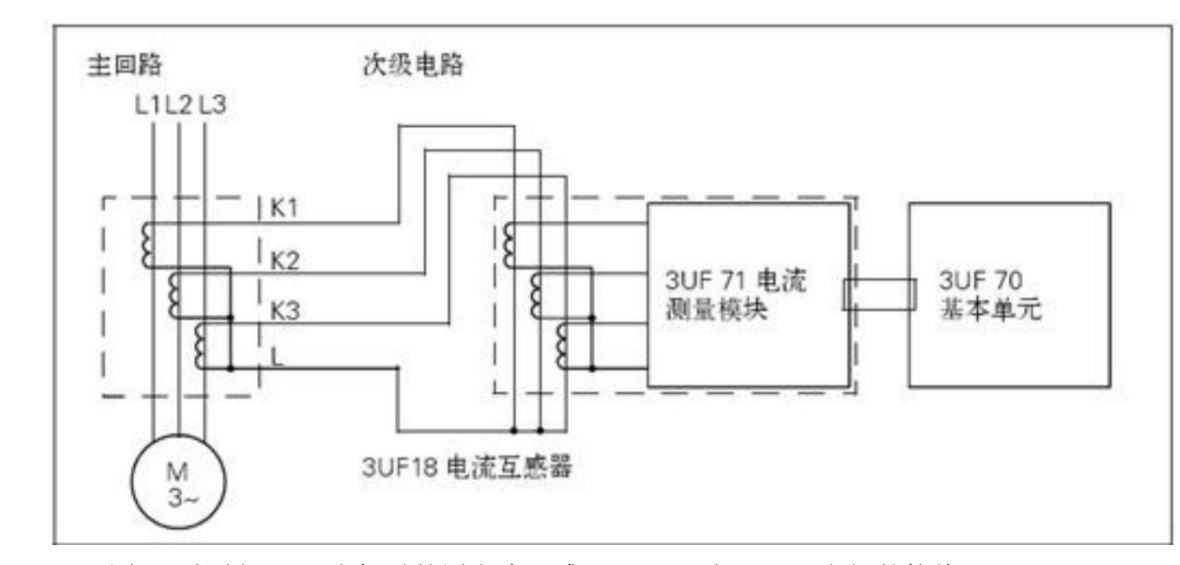

图 2-1 控制 820A 电机时外置电流互感器 3UF18 与 3UF7 之间的接线

# <span id="page-12-0"></span>**2.5** 关于 **3UF7** 连接电缆的要求?

 任意 2 个模块之间的连接电缆长度最长为 2.5 米,一套 3UF7 模块组合中 连接电缆的总长度不超过 3 米。见下图:

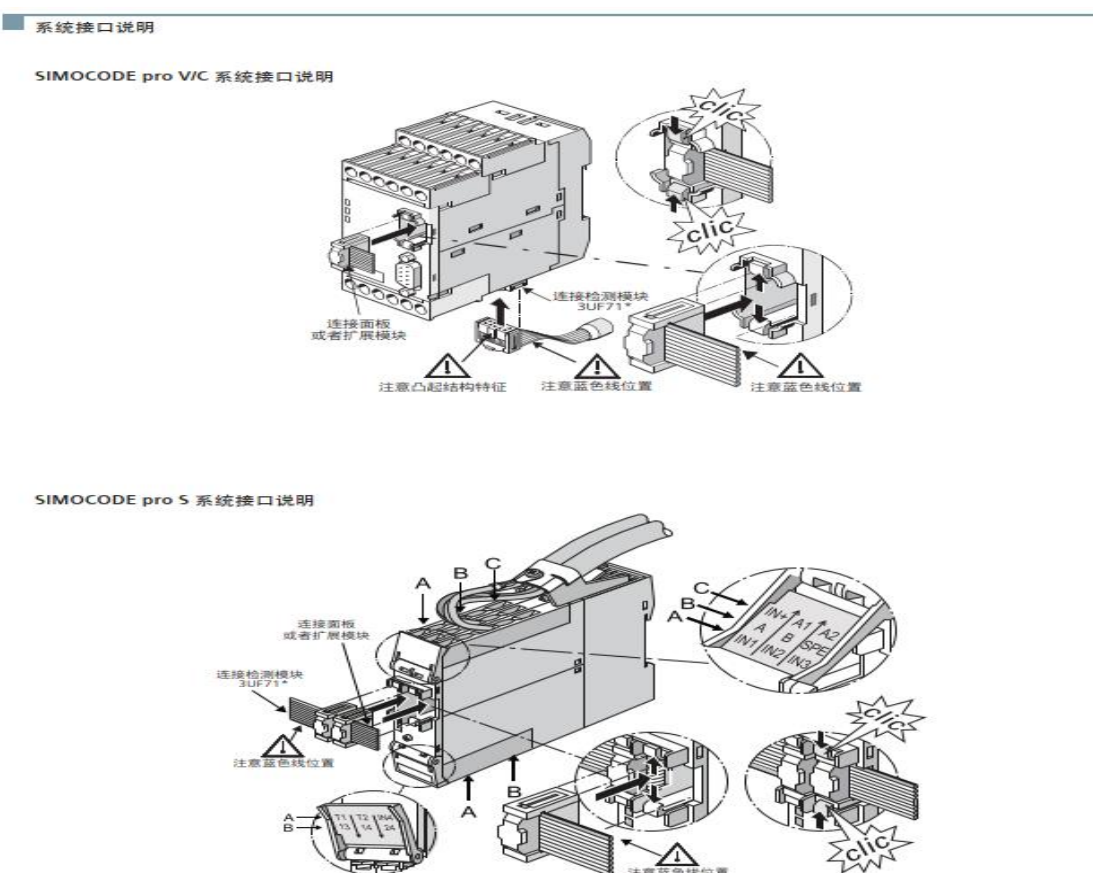

# <span id="page-13-0"></span>**2.6 3UF7(Simocode)**热过载继电器的功能?

3UF 热过载继电器模式相当于 3UF 不去控制,只做保护,A1A2 通电时 ProV ProC OUT3 的触点就会闭合,当出现过载时,会脱扣跳闸断开。Pro S 的 默认是 OUT2 触点闭合。

# <span id="page-13-1"></span>**2.7 3UF7 SIMOCODE pro Limit Monitor** 的激活设置 **ON**, **ON+**,**Run** 和 **Run+**的功能是什么?

逻辑模块"Limit Monitor"的参数"activity"设置中

"On"表示: 逻辑 Limit Monitor 被监控的过程包括: 电机关闭、启动、运行时。

"On+"表示:逻辑 Limit Monitor 被监控的过程包括:电机关闭、启动、运行时, 除了 TPF 信号被激活时(此时处于无电流反馈测试中)。

"Run" 表示:逻辑 Limit Monitor 被监控的过程包括: 电机启动、运行时,除了 TPF 信号被激活时(此时处于无电流反馈测试中)。

"Run+"表示:逻辑 Limit Monitor 仅在电机运行时被监控,除了 TPF 信号被激活 时(此 时处于无电流反馈测试中)。 见下图:

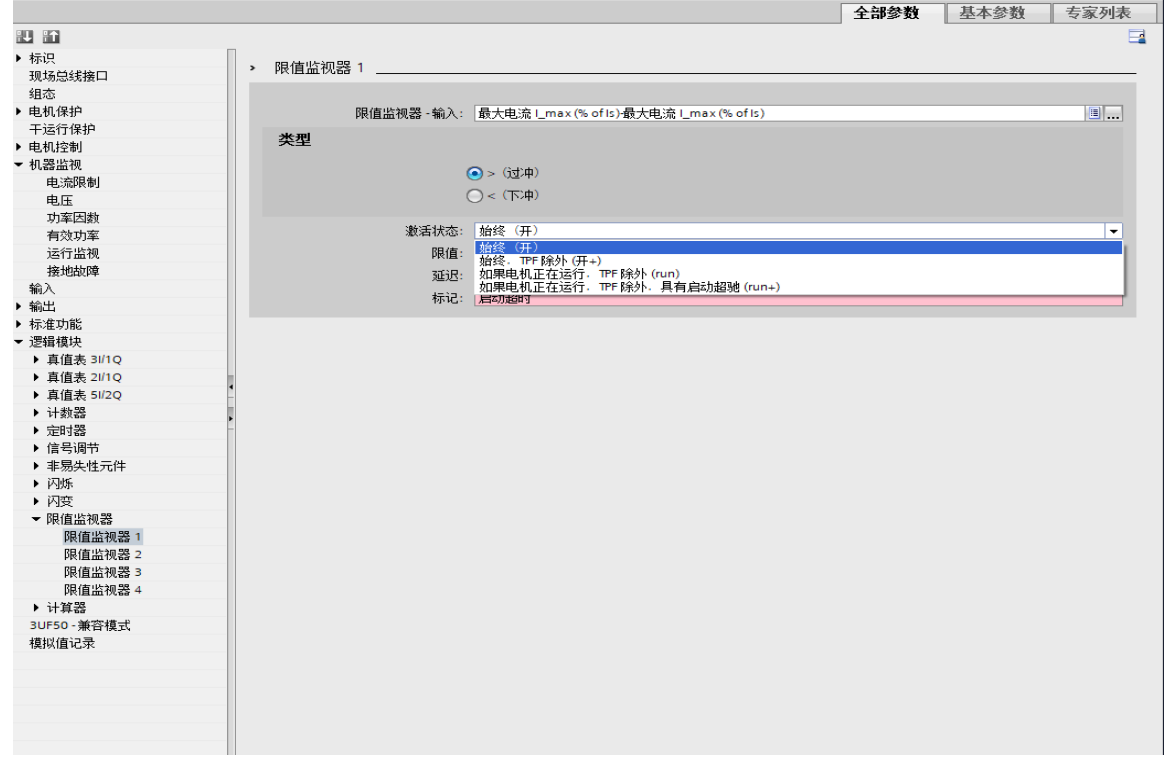

# <span id="page-14-0"></span>**2.8 3UF7** 基本单元能否作为单纯的 **I/O** 模板使用?

 3UF7 可以不带电流检测模块而仅作为 I/O 设备使用。只需要在 Device Configuration 中,不选择电流检测模块,同时应用设置中选择热过载继电器功 能即可。

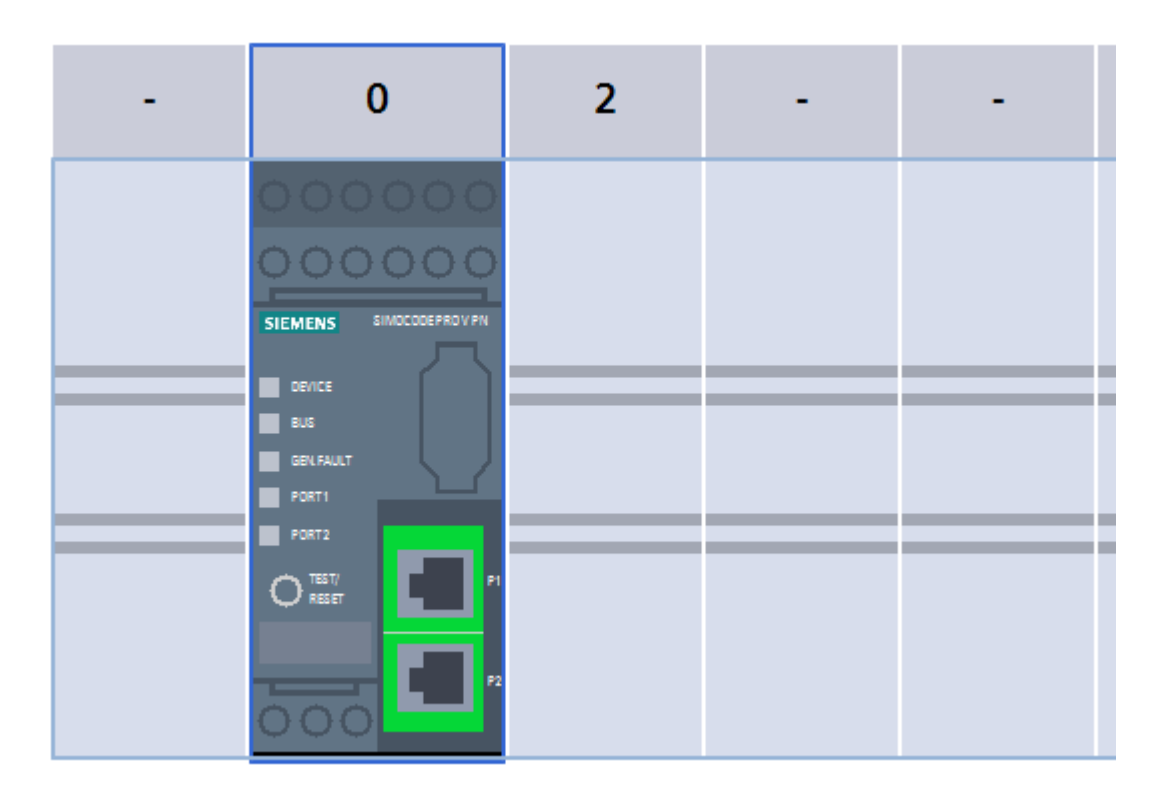

# <span id="page-14-1"></span>**2.9** 使用 **3UF7** 进行单相电机保护的注意事项?

使用 3UF7 进行单相电机保护时,只需将电缆穿过互感器的任一相即可; 针对 3UF7 在 SIMOCODE ES 软件设置参数时保证 Motor Protection => Overload/Unbalance/Stall=> Unbalance Protection=>Response 应 该 设 置 为 disabled , 而 且 保 证 Monitoring Functions=>Earth Fault=>Internal Earth Fault=>Response 应该设置为 disabled(也就是说 Internal Earth fault 和 unbalance protection 功能都不能激活)。

针对 3UF7 在博途软件参数设置:电机保护=>过载/不平衡/失速转子=>不平衡保 护=>响应 应设置已禁用。而且要保证 机器监视=>接地故障=>响应 应设置已禁 用。

# <span id="page-15-0"></span>**2.10** 如何通过硬件总复位的方式对 **3UF7** 恢复出厂默认设置?

可使用基本单元上的"测试/复位"按钮进行此操作,步骤如下:

- 1. 关闭基本单元的电源。
- 2. 按基本单元上的"测试/ 复位"按钮并将其按住。
- 3. 接通基本单元的电源。"Device" LED 亮为黄色。
- 4. 大约两秒钟后, 松开"测试/复位"按钮。
- 5. 大约两秒钟后,再次按"测试/复位"按钮。
- 6.大约两秒钟后,松开"测试/ 复位"按钮。
- 7. 大约两秒钟后,再次按"测试/复位"按钮。

此时,基本出厂默认设置被恢复。 可参考下图:

#### 使用基本单元上的 "测试 / 复位"按钮来复位基本出厂默认设置 执行以下步骤:

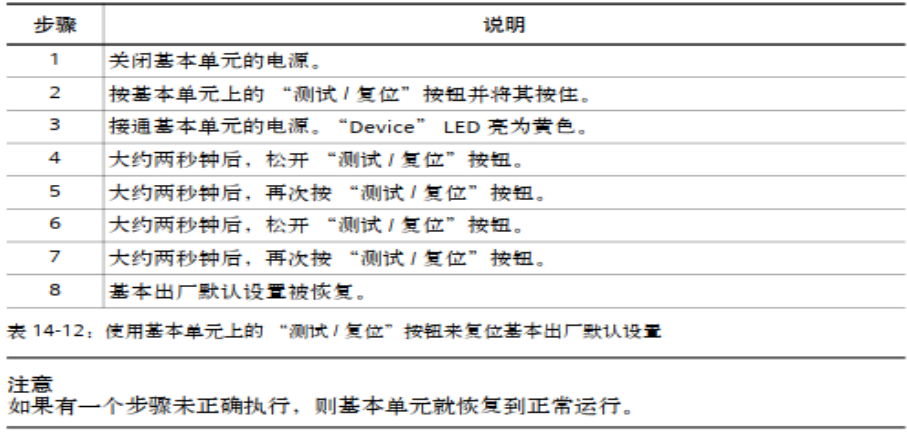

注意 ………<br>此功能总有效,而不管是否设定了 "测试 / 复位按钮被锁定"参数。

# <span id="page-15-1"></span>**2.11 3UF7** 数字量输入允许的最大电缆长度是多少?

对于 24VDC 的输入, 最大电缆长度是 300 米,对于 110-240VAC/DC 的输 入, 最大电缆长度是 200 米.

# <span id="page-15-2"></span>**2.12 3UF7** 的电流测量模块下进线是否可以?

上下进线均可.

Copyright © Siemens AG Copyright year All rights reserved

### <span id="page-16-0"></span>**2.13 3UF7** 连接电缆的选择与应用?

在在样本中连接电缆的长度有 7 种,所有模块通过连接电缆相互连接。连接 电缆的长度和类型可以选择。

长度 25mm 扁平带状电缆:只适用于 ProV 基本单元与扩展单元或扩展单元之 间的连接。要求同一水平面并排安装。

长度 0.1m 扁平带状电缆: 适用于基本单元和电流检测模块或电流/电压检测 模块的连接。建议电流检测模块或电流/电压检测模块的电流范围在 Ir=0.3-3A 和 Ir=2.4-25A 的模块与基本单元紧密安装时使用。(此长度的带状电缆不适用 ProS 与电流检测模块连接)

长度 0.3m 扁平带状电缆适用于基本单元和电流检测模块或电流/电压检测模 块的连接。建议电流检测模块或电流/电压检测模块的电流范围在 Ir=10-100A、 Ir=20-200A 和 Ir=63-200A 的模块与基本单元紧密安装时使用。

长度 0.5m 扁平带状电缆、0.5m 圆电缆、1.0m 圆电缆及 2.5m 圆电缆可根据 基本单元、电流检测模块、电流/电压检测模块、操作面板或扩展模块的安装距 离选择。需要注意模块之间(例如基本单元和电流检测模块)的最远距离为 2m。 1 个系统中连接电缆的总长度不得超过 3m。

### **2.14 3UF7** 基本单元上的 **Test/Reset** 按钮的功能有哪些?

<span id="page-16-1"></span> 可主要的功能有三个: 1.复位功能:当故障发生时. 2.测试功能: (1)指示灯/LED 测试(测试功能被激活<2S) (2)测试设备的功能(测试功能被激活 2 至 5S) (3)仅对于"测试 1"功能块:关闭 QE(测试功能被激活>5S)

Copyright © Siemens AG **Copyright** year All rights reserved

测试功能:

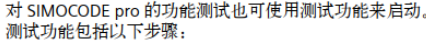

- 指示灯 /LED 测试 (测试功能被激活<2s)
- 测试设备的功能 (测试功能被激活 2 至 5 s)
- 仅对于"测试 1"功能块: 关闭 OE (测试功能被激活 > 5 s)

测试阶段

下表列出了按下 "TEST/RESET"按钮相应时间后所经历的测试阶段:

| 测试<br>阶段                                                        | 状态              | 主电路无电流     |      | 主电路有电流 |                        |
|-----------------------------------------------------------------|-----------------|------------|------|--------|------------------------|
|                                                                 |                 | 正常         | 故障*) | 正常     | 故障                     |
| 硬件测试 / 指示灯测试                                                    |                 |            |      |        |                        |
| $<$ 2s                                                          | "DEVICE" LED    | 橙色         | 绿色   | ○橙色    | 绿色                     |
|                                                                 | "GEN.FAULT" LED | $\bigcirc$ | ◯    | ∩      | $\bigcirc$             |
|                                                                 | 接触器控件           | 不变         | 不变   | 不变     | 不变                     |
|                                                                 | <b>OL* 显示</b>   | . .        |      | ∩      | $\scriptstyle\bigcirc$ |
| 硬件测试 / 指示灯测试的结果                                                 |                 |            |      |        |                        |
| $2s - 5s$                                                       | "DEVICE" LED    | 绿色         | 红色   | 绿色     | 红色                     |
|                                                                 | "GEN.FAULT" LED | ∩          |      | ⊗      | ∩                      |
|                                                                 | 接触器控件           | 不变         | 停用   | 不变     | 停用                     |
| 继电器测试                                                           |                 |            |      |        |                        |
| > 5s                                                            | "DEVICE" LED    | 绿色<br>∩    | 红色   | 绿色     | 红色                     |
|                                                                 | "GEN.FAULT" LED | ∩          |      |        |                        |
|                                                                 | 接触器控件           | 停用         | 停用   | 停用     | 停用                     |
| <sup>⊗</sup> LED 快闪<br>LED 常亮 / 激活<br><b>● LED 闪烁</b><br>LED 熄灭 |                 |            |      |        |                        |

\*) 2 s 后显示 "故障"

表 10-2: 测试过程中状态 LED/ 接触器控件的状态

3.恢复工厂设置.

# <span id="page-17-0"></span>**2.15** 在 **Simocode** 电流限值监控功能中,实际脱扣的时间为何 与设置的脱扣时间不同?

 脱扣限值/警告限值只有在电机运转,起动过程已完成时才有效.也就是说在电 流上下限 监控界面设置的脱扣时间是指完成起动后,经过设置的脱扣延时时间才 会真正脱扣.起动完成 的时间取决于设置的脱扣等级.如脱扣等级设为 Class20, 在电流上下限监控界面设置的脱扣 时间为 5S,则达到电流上下限,3UF7 至少需 要 25S 才能脱扣.

### <span id="page-17-1"></span>**2.16 3UF7** 开关量输出单稳态和双稳态的区别?

 当 3UF7 的控制电源失电后,单稳态的输出点马上关断,而双稳态的输出点能 保持原来的状 态不变.当控制电恢复后,触点全部断开,恢复到初始位置。 详见下图:

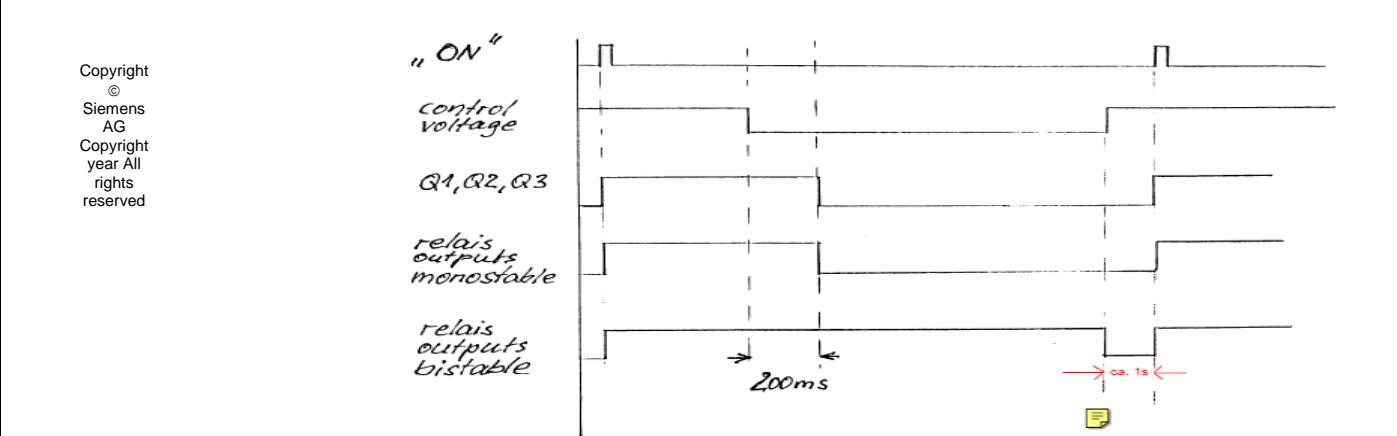

# <span id="page-18-0"></span>**2.17 3UF7** 双稳态数字量输出**,**端子 **20,21** 手册上显示是常开的**,** 但不上电的情况下**,**实测为常闭**.**是模板有问题吗?

3UF7 双稳态数字量输出,在没上电的情况下,触点的状态是不确定的.必需要上电和组态 才能有确 定的状态,注意上电后若无特殊设置,触点会全部复位成常开。

# <span id="page-18-1"></span>**2.18 3UF7** 本体的开关量输入分 **24VDC** 和 **110**…**240V AC/DC,** 开关量模块的输入也有 **24VDC** 和 **110**…**240V AC/DC,**不同 电压等级可以混用吗?

不同电压的模块可以混用

### <span id="page-18-2"></span>**2.19 3UF7** 能应用在变频器下口吗?

不能,电流检查模块的频率为 50/60Hz,故不能用于变频器下口

# <span id="page-18-3"></span>**2.20 3UF7**(**Simocode**)的内部接地故障保护?

在 3UF7 自带内部接地保护功能,分为两种情况:1、内置固定参数,不可 以更改 2、选用新一代电流电压模块, 3UF71..-1..01-0 的电流电压模块, 内部接 地故障可以设置。

1、固定参数:

在限值监控内激活内部接地故障

它适用于两种运行情况:

• 额定工作电流最高为 2 x Ie。有效工作电流必须小于设定电流 Ie 的两倍。大于 设定电流> 30 % 的故障电流将得到检测。

• 2 x Ie 以上的起动或过载电流。有效工作电流大于设定电流 Ie 的两倍。大于有 效电机电流的 15 % 的故障电流将得到检测。

2、选用新一代的电流电压模块:

在限值监控内激活接地故障,可以激活报警和脱扣两种监控,最小设定值为额定 电流的 10%。

### <span id="page-19-0"></span>**2.21 3UF7 ProS** 接口插接?

3UF ProS 正面有两个接口,左边的接口用来连接电流检测模块,右边的接口 用来连接扩展模块操作面板或者 PC 连接电缆。

# <span id="page-19-1"></span>**2.22 3UF7** 在使用外部电流互感器**,**或缠绕多匝时**,**在软件中如何 做设置?

举例说明,可参照下面的例子进行设定:

1. 电机额定电流 700A.

使用外置电流互感器 3UF1863-3GA00(变比为 820:1),再配 3UF7 的 0.3~3A 的

电流检测模块.在 Simocode ES 软件中设置如下:

Set current Is1:700A

Is1-transformer ratio-numerator:820

Is1-transformer ratio-Denominator:1

2. 电机额定电流 225A.

使用外置电流互感器 3UF1863-3GA00(变比为 820:1),副边绕两次再接到

0.3~3A 的电流检测模

块. 在 Simocode ES 软件中设置如下:

Set current Is1:225A

Is1-transformer ratio-numerator:820

Is1-transformer ratio-Denominator:2

3. 电机额定电流 0.25A.

电机的线绕两匝接到 0.3~3A 的电流检测模块. 在 Simocode ES 软件中设置如 下:

Set current Is1:0.25A

Is1-transformer ratio-numerator:1 Is1-transformer ratio-Denominator:2 在博途软件中的设置如下: 在参数=>电机保护=>过载/不平衡/失速转子=>变压比激活(打勾)

设置电流和一次电流和二次电流。可参考 ES 软件举例。

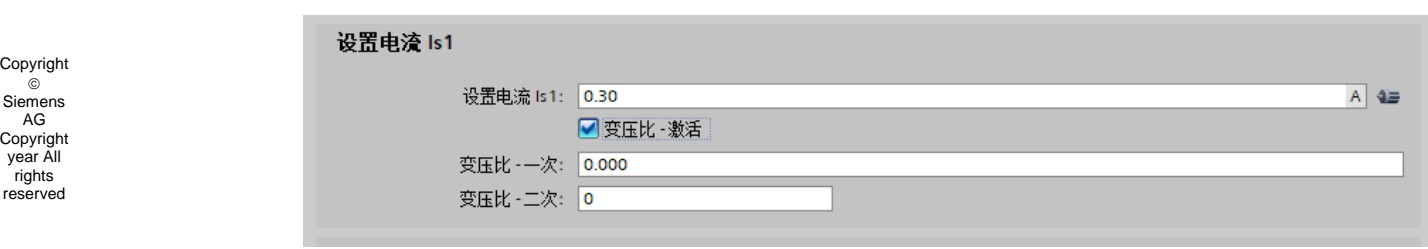

# <span id="page-20-0"></span>**2.23 3UF7** 的基本单元上有 **PTC** 热敏电阻输入端**,3UF7** 对 **PTC** 热敏电阻的响应是什么?

 热敏电阻的阻值在达到限值温度会迅速上升,3UF7 对 PTC 热敏电阻的响应 是立即脱扣, 而且可以输出事件信号。

## <span id="page-20-1"></span>**2.24** 恢复出厂设置的方法有哪些?

- (1) 通过液晶显示屏的菜单.
- (2) 通过基本单元上的"Test/Reset"按钮.
- (3) 在 Simocode ES 软件中通过"Command"菜单.
- (4)通过博途 Simocode 软件在线, 调试, 命令, 恢复出厂设置

# <span id="page-20-2"></span>**2.25 Simocode** 外部故障**(External fault)**功能的作用是什么?

在一个外部故障信号可以令电机脱扣,报警或发出信号.这个外部信号可以是 Simocode 的开关量输入,或者是 Profibus DP 的一个控制位.Simocode Pro C/S 共有四个外部故障功能块, Simocode Pro V 共有六个外部故障功能块.

## <span id="page-20-3"></span>**2.26 3UF7 SIMOCODE pro** 电流测量的精度是多少?

 SIMOCODE pro 电流互感器的精度为 3% (互感器电流范围低限值到 8 倍 的电流范围高限 值区间内)。

新一代电流/电压检测模块电流, 电压, 频率, 功率因数的精度为 1.5%。

# <span id="page-21-0"></span>**2.27 3UF7 SIMOCODE pro** 电流互感器的磁饱和电流值是多 少?

 在周围环境温度 Tu=25°C 时,下面的磁饱和电流值适用于 3UF71 SIMOCODE pro 电流测 量模块: 设置范围 磁饱和电流值

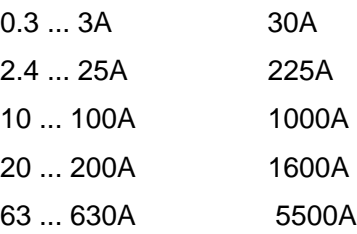

。

## <span id="page-21-1"></span>**2.28** 在何种情况下需要使用 **3UF7150-1AA00-0** 去耦模块?

 在非接地( 如 IT) 配电系统中使用 SIMOCODE pro 实现电压等相关电量的测 量,必须使 用电压去耦模块,即在基本单元和电流/ 电压测量模块之间串联该模 块。在有绝缘测量和绝 缘检测要求的场合下使用 SIMOCODE pro 测量电压和 功率时,必须在每个电流/ 电压检测模 块前端连接电压去耦模块。在测量和保护 单相负载时,需要使用去偶模块。在只连接电流检 测模块时,无论哪种配电系 统都无需连接此模块。

在使用新一代的电流电压检测模块,在绝缘接地或高阻接地系统中测量电 压无需加装去耦模 块。

## <span id="page-21-2"></span>**2.29 3UF7** 液晶屏操作面板背光灯不亮是什么原因?

在在液晶屏 Display Settings 下有 Illumination 的设置,可设为 OFF, 3S, 10S, 1min, 5min。如设为 OFF,则背光灯总是灭的。如设为 10S,停止按键后 10S 背光灯熄灭。

### <span id="page-21-3"></span>**2.30 3UF** 液晶操作面板能否设置参数?

仅可以修改部分参数,但仍需通过软件组态和调试参数。注意:单独的使用液 晶面部无法完成组态和调试。

### <span id="page-22-0"></span>**2.31** 操作员面板正面和背面的系统接口有何区别?

 正面系统接口:用来连接 PC 电缆,存储模块和编址插件. 背面系统接口:用来连接扩展模块或基本单元.

# <span id="page-22-1"></span>**2.32 3UF7** 的操作员面板开孔尺寸?

带液晶显示屏的操作员面板(3UF7210-1\*A01-0)的安装尺寸 91.5mm\*54.5mm, 操作员面板(3UF7200-1AA01-0)的安装尺寸 90mm\*30mm。

### <span id="page-22-2"></span>**2.33 3UF7**(**Simocode**)执行时间和反馈时间的区别?

在执行时间:

-给启动命令后,检测没有电流就会报执行 ON 命令故障 (主电路检测保护) -给停止命令后,检测还有电流就会报执行 OFF 命令故障(接触器粘连检测保 护)一般出现在主回路没有电源的情况下,给启动命令后,报相应的故障在主 回路没有电的情况下,做控制回路测试,可以把次值设置为 0 可以屏蔽此功能 反馈时间

-没有给启动命令,检测到有电流就会报反馈故障

-没有给停止命令,检测到没有电流就会报反馈故障

一般出现在非正常停机时,报相应的故障,比如直接断开主回路开关等。

### <span id="page-22-3"></span>**2.34 3UF7**(**Simocode**)报执行 **ON** 命令?

 当启动时报执行 ON 命令,检查主开关是否合闸,负载是否已连接,故障原 因是:启动命令发出时,没有检测到电流,1S 钟后会报执行 ON 命令。 在调试时,无主电或者负载时,建议将控制功能的执行时间改为 0,即可屏蔽此 报警, 调试完毕后, 恢复设置 1S。

### <span id="page-22-4"></span>**2.35 3UF7**(**Simocode**)报反馈故障?

 在当非正常停机,即没有给停止命令让 3UF7 停止输出时,3UF7 检测不到 电流,将会报反馈故障。

反馈故障的功能, 当没有给停止命令时, 3UF7 检测不到电流, 就会在 0.5S 时 报故障。当没有给启动命令时, 3UF7 检测到电流, 也会在 0.5S 报故障。

Copyright © Siemens AG **Copyright** year All rights reserved

默认的 0.5S 可以设置为 0, 即可屏蔽此功能。默认的时间和反馈的电流源均可 以更改。

### <span id="page-23-0"></span>**2.36 3UF7**(**Simocode**)控制站 **S1 S2** 的功能?

通过 S1 S2 的状态来确认 4 种不同的控制方式包括本地控制, PLC/DCS 控 制,PC 控制和操作员面板控制。

S1 和 S2 可以任意定义, S1 和 S2 的状态可以分为 00, 01, 10, 11 四种状 态,当 01 时为本地 2 控制, 即本地 2 对应列激活的控制都有效, 其它控制无效 当 11 时为远程模式,即远程模式下对应列激活的控制都有效,其它控制无效。 默认设置 S2 为固定值 1, S1 为循环接受的 Bit0.5,即通讯接收到一位的状态, 为 0 时, S1S2 的状态为 01, 为本地控制 2, 为 1 时, S1S2 的状态为 11, 为远 程控制。

## <span id="page-23-1"></span>**2.37 3UF7**(**Simocode**)电机三相不平衡电流的计算公式?

 系统可对相位不平衡度进行监视并将其传送到控制系统。超出指定限值时, 将启动定义的延迟响应。由于电机在不对称条件下产生的热量会增加,因此, 当相位不平衡度超过50%时,跳闸时间会根据过载特性自动缩短。

相位不平衡度的计算公式如下:  $\frac{11+12+13}{3}$ max([lmax - lavg] ; [lmin - lavg]) lavg

# <span id="page-23-2"></span>**2.38 3UF7(Simocode)**初始化模块的作用?

在更换 3UF7 基本单元本体时, 无需再对 3UF7 进行参数化设置, 初始化模 块将之前储存的组态和设置,自动装载到新的基本单元中。 初始化模块一定要和 Y 型连接电缆配合使用,用于连接基本单元、电流检测模 块或电流/电压检测模块和初始化模块。如图所示:

© Siemens AG **Copyright** year All rights reserved

Copyright

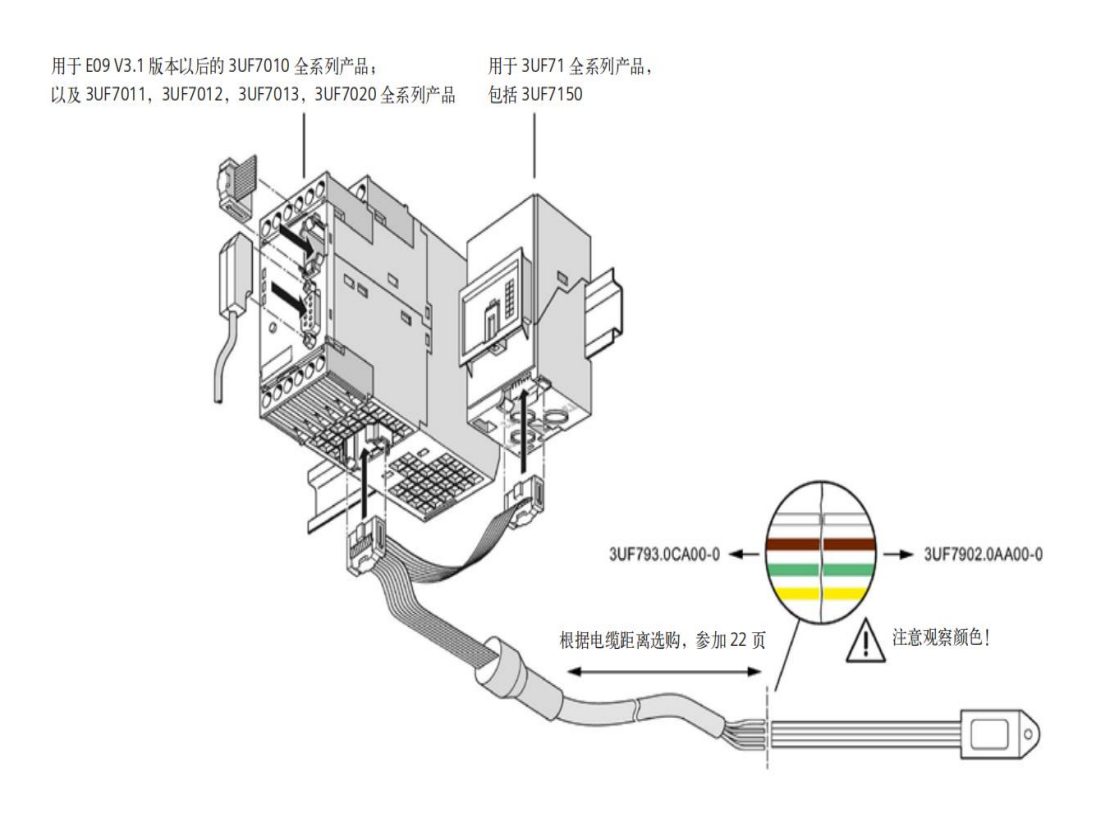

# <span id="page-24-0"></span>**2.39 3UF7**(**Simocode**)本地输入激活,停止输入没有接常闭按 钮,**3UF7** 无法启动?

3UF7 本地控制默认的停止命令时 0 有效, 如果停止对应的输入没有接常闭 触点,此时为 0,停机命令有效,即使给启动命令,3UF7 依然无法启动。 如果在调试过程中,可以将对应停止输入短接,进行测试。

### <span id="page-24-1"></span>**2.40 3UF7(Simocode)**设备灯和故障灯红色常亮?

3UF7 Device LED 和 GEN.FAULT LED 灯红色常亮, 即产品损坏, 可以测 量 8 号端子是否有 24V 电压, 如没有电压建议申请售后服务。如果有 24V 电 压,可以通过硬件复位出厂设置进行恢复。可以参考下图:

Copyright © Siemens AG Copyright year All rights reserved

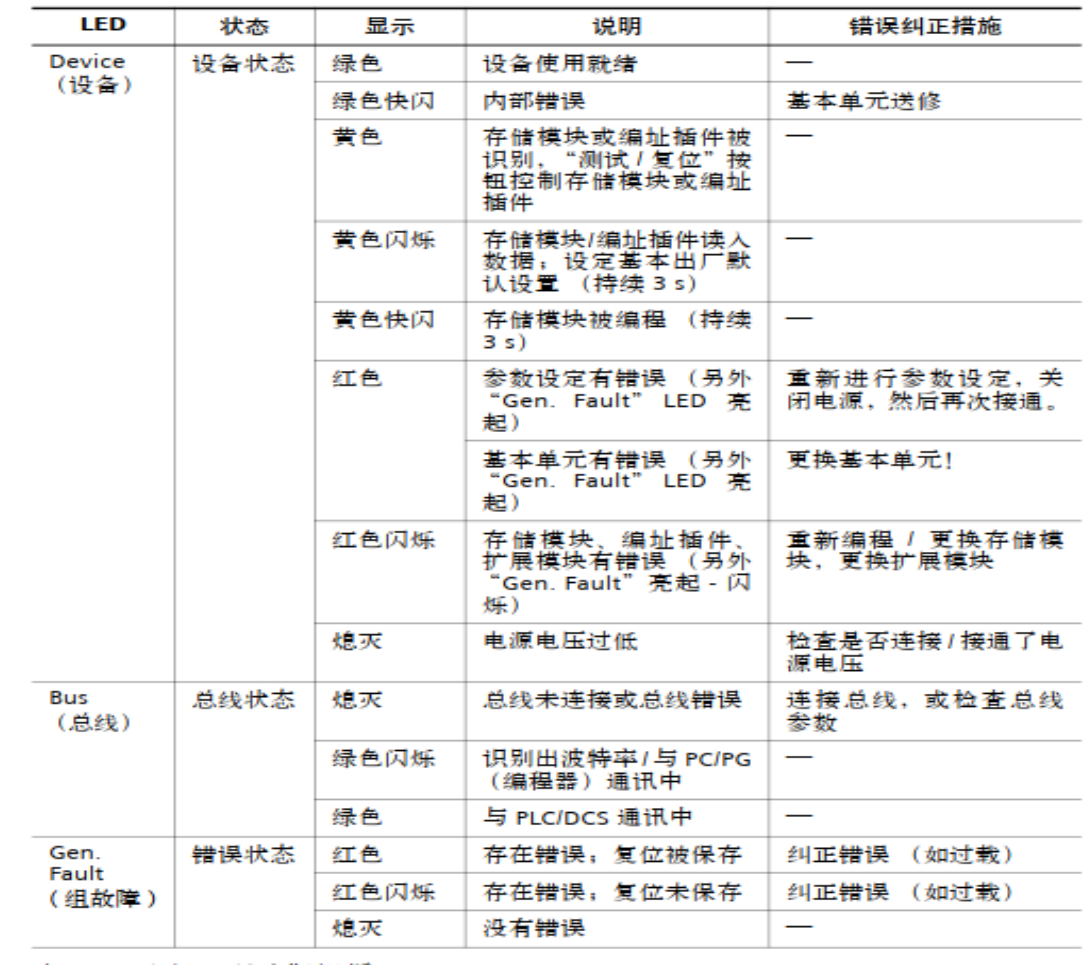

#### 基本单元和操作面板有3个LED,可显示某些设备状态:

# **2.41 3UF7(Simocode)**门适配器开孔尺寸?

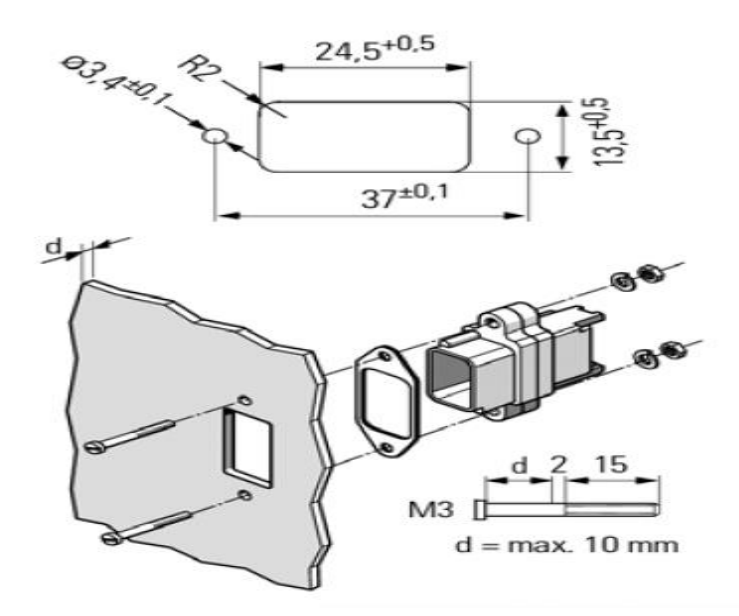

Copyright © Siemens AG Copyright year All rights reserved

# <span id="page-26-0"></span>**3 3UF7** 通讯

# <span id="page-26-1"></span>**3.1 3UF7012 (Modbus RTU)**调试能否使用 **Simocode ES 2007**?

不可以,3UF7012 调试只能通过 Simocode ES(博途)软件调试。

### <span id="page-26-2"></span>**3.2 3UF7** 的停止命令究竟是高电平**"1"**还是低电平**"0"**有效?

1) 如果是本地控制(Local Control)模式 (即停车命令来自输入端子信号), 为低电平 有效;端子外接常闭点,只要常闭点打开就停车,且停车命令优先级 最高。

2) 如果是远程控制(PLC/DCS)模式 (即停车命令来自总线通讯控制位), 为高电平有效,即 通讯控制位为"1"时,为停车命令。

# <span id="page-26-3"></span>**3.3** 通过 **SIMOCODE ES** 或博途软件对 **3UF7** 设置了密码后如 何对其进行清除?

SIMOCODE ES 软件中设置 Password 的方法, 是在 Target System=>Password 设置一个 1~4 位的密码。而博途软件是在调试=>密码中 设置,该密码是为防止意外下载配置到 3UF7 基本单元。

通过 SIMOCODE ES 的软件总复位 Switch Device=>Factory setting 或 Target System => Command =>Factory settings 是无法清除密码的。博途软件也一 样。

清除密码的方法是:

1. 已知密码: 通过选项 Target System=>Password, 在新打开的窗口中重新设 置密码,将新密码设置为空,下载即可。

2. 不知密码: 只有通过基本单元上的 Test/Reset 按钮来进行硬件总复位。

# <span id="page-26-4"></span>**3.4** 当出现 **SIMOCODE ES** 软件不能通过串口对 **3UF7** 进行控 制的问题时如何解决?

通过 SIMOCODE ES 软件来控制 SIMOCODE 有两种方式, 即用串口和 Profibus 接口,这两 种方式在 SIMOCODE ES 软件里的 control station 选项中

Copyright © Siemens AG Copyright year All rights reserver

的设置是不一样的。 串口控制需要把 control station 选项中的 OP 勾选, 否则 将不能通过串口对 3UF7 进行控制。 在使用博途软件来控制时也要将 OP 勾 选。

### <span id="page-27-0"></span>**3.5 3UF7** 循环通讯数据结构有几种?

 3UF7 数据基本类型代表不同的数据长度,在循环读取时分配的 I/O 地址个 数也会不同。 基本类型 1,控制字 4 个,信息字 10 个。 基本类型 2,控制字 2 个,信息字 4 个。 基本类型 3,控制字 6 个,信息字 20 个。 基本类型 4,控制字 6 个,信息字 488 个。 3UF7Pro C DP 通讯时,仅支持基本类型 2 3UF7Pro S ProV DP 通讯时,支持基本类型 1 和 2 3UF7PN 通讯时, 支持基本类型 1, 2 和 3 (PN GP 版本数据会不同) 3UF7 ProV EtherNet/IP 通讯时, 支持基本类型 1, 2, 3, 4.

### <span id="page-27-1"></span>**3.6 3UF7** 是否需要设置通讯波特率?

不需要, 3UF7 作为 DP 从站, 其具有波特率自适应的特性。

# <span id="page-27-2"></span>**3.7 3UF7** 的 **Profibus DP** 接口分 **9** 针 **SUB-D** 接口和螺丝接线 端子**,**这两种连接方式有何不同吗?

 Profibus DP 电缆既可连接于螺丝接线端子,也可连接于 9 针 SUB-D 接口.两 者的区别在于支 持的波特率不同, 9 针 SUB-D 接口最大支持到 12MBit 通讯波特 率, 螺丝接线端子最大支持到 1.5MBit 通讯波特率,连接截面积与控制回路相同.  $\bullet$ 

### <span id="page-27-3"></span>**3.8 3UF7** 能测电度吗?

。

 3UF7 可以测电度值。条件是:测量元件必须是电压、电流检测模块。 测量方式:

1、通过可选的带液晶屏的操作员面板,菜单中的 Consume Energy 选项显示电 度值

2、通过调用 SFC59 块 (RDREC 模块)读数据纪录字 95, 第 64~67 字节(共 4 个字节,双字)为电度值.

3、循环数据读取,循环发送输出设置为电能的 L 位和 H 位。

# <span id="page-28-0"></span>**3.9 3UF7** 在本地控制时**,**就一定不能同时远程通讯控制**;**在远程 通讯控制时**,**就一定不能本地控制吗?

 不是的.控制模式由 S1,S2 的状态决定.如果配置设为如下,就可以在本地控制 时, 同时实现远程通讯控制; 在远程通讯控制时,实现本地控制.

通过 S1 S2 的状态来确认 4 种不同的控制方式包括本地控制, PLC/DCS 控 制,PC 控制和操作员面板控制。

S1 和 S2 可以任意定义, S1 和 S2 的状态可以分为 00, 01, 10, 11 四种 状态,当 01 时为本地 2 控制, 即本地 2 对应列激活的控制都有效, 其它控制无 效;当11 时为远程模式,即远程模式下对应列激活的控制都有效,其它控制无 效。默认设置 S2 为固定值 1, S1 为循环接受的 Bit0.5,即通讯接收到一位的状 态,为 0 时, S1S2 的状态为 01, 为本地控制 2, 为 1 时, S1S2 的状态为 11, 为远程控制。

# <span id="page-28-1"></span>**3.10 3UF7** 在 **Error Buffer/Error protocol** 界面的时间是系统时 钟吗?

 3UF7 在 Error Buffer/Error protocol 界面的时间是操作小时数(operating hours of the device),指施加控制电源的时间,而非系统时钟。 3UF7 DP 通讯时的故障记录的时间是 D.HH:MM:SS 格式,并不是实际时间而是 运行时间,最近的一条故障记录就是最后一条。 只有 3UF7 PN 通讯时, 使用时钟同步后故障记录的时间才是标准时间。

<span id="page-29-0"></span>**3.11 3UF7** 在停机状态下**,**通过 **Simocode ES** 软件下载参数**,**为什 么还会出现"**Parameter changes currently not possible due to system state.Motor is maybe in operation**"的提 示信息?

> 在 Remote 模式下,也就是 3UF7 循环接收的 0 号字节的第 5 位为"1"时, 即使没有给起 动命令,3UF7 在停机状态下,如果通过 Simocode ES 软件下载参 数,就会出现"Parameter changes currently not possible due to system state.Motor is maybe in operation"的提示信息.此时无法正常下载参数设置到 Simcode Pro 中。这时可将 3UF7 循环接收的 0 号字节 的第 5 位置为"0",切 换到手动模式即可.

# <span id="page-29-1"></span>**3.12 3UF7** 与 **PLC** 做循环数据交换时**,**循环发送的 **Current I\_L1,Current I\_L2,Current I\_L3** 为什么与实际的电流值不 同?

默认的循环发送的 Current I\_L1, Current I\_L2, Current I\_L3 是设定电流 Is 的 百分数,并不是实际的电流值. (产品支持实际电流值显示需要相应的设置)

# <span id="page-29-2"></span>**3.13** 在 **Simocode ES** 或博途软件中 **Watch dog(PLC/DCS Monitoring)**中**,**将 **Bus Monitoring** 选中了**,** 但将 **Simocode** 的 **Profibus DP** 电缆拨掉后**,**为什么 **Simocode** 不脱扣?

 Bus Monitoring 激活后,只有在远程控制模式下,即模式选择 S1=1,S2=1 时,Profibus D P 总线出现问题,Simocode 才会脱扣.如在本地控制模式下,将 Simocode 的 Profibus DP 电缆 拨掉,Simocode 并不会脱扣.

## **3.14 3UF7**(**Simocode**)报 **Bus** 故障或 **PLC/DCS** 故障?

<span id="page-29-3"></span>3UF7 标准功能中有一个看门狗功能,如果 Bus 监控和 PLC/DCS 已经勾 选,即激活该功能,如果不希望因为网络或者 PLC/DCS 故障导致 3UF7 报故 障,可以取消该勾选。系统默认设置是激活此功能。

# <span id="page-30-0"></span>**3.15** 如何通过博途对 **3UF7(Simocode)**非循环读取数据记录?

可以通过 SFB 52"RDREC"进行非循环读取数据记录

ID:硬件标识符 INDEX:填据记录号 MLEN:数据记录的长度 RECORD:读

取数据记录存放位置(如果放在 DB 块中, 应将块优化功能取消)

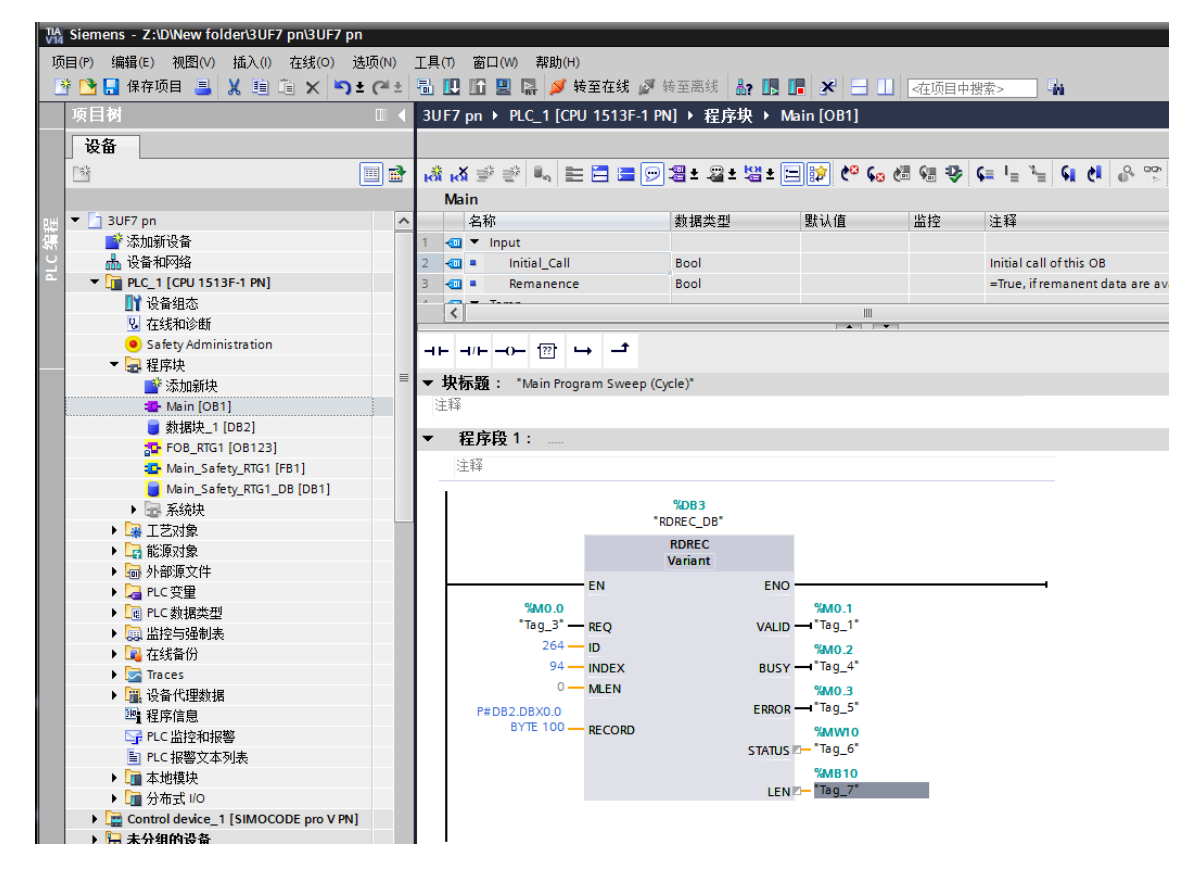

# <span id="page-30-1"></span>**3.16 3UF7(Simocode)**无法下载程序?

 无法下载程序一般有三种情况:1、电机正在运行 2、3UF7 处于远程模式 3、 之前下载的程序进入死循环

- 1、电机正在运行,停止电机
- 2、处于远程模式,将远程更改为本地操作
- 3、程序进入死循环,建议将本体恢复出厂设置

# <span id="page-30-2"></span>**3.17 3UF7(Simocode)**的 **GSD** 和 **GSDML** 的下载?

3UF7 Profibus GSD 下载链接:

<https://support.industry.siemens.com/cs/cn/en/view/113630>

Copyright  $\overline{c}$ Siemens AG **Copyright** year All rights reserved

3UF7Profinet GSDML 下载链接:

<https://support.industry.siemens.com/cs/de/en/view/38702563>

### <span id="page-31-0"></span>**3.18 3UF7(Simocode)**设备灯和故障灯红色常亮?

3UF7941-0AA00-0 是否安装驱动, 驱动在数据线的上边有一个塑料标贴背 面有一个下载链接,直接可以下载驱动。 <https://support.industry.siemens.com/cs/cn/en/view/55653831>

另外一种情况, 应先用数据线连接电脑和 3UF7, 然后再打开软件, 看是否可以 找到 Sirius PtP 这个连接方式。

最后一种情况,数据线损坏,可能造成的原因,在通讯时直接插拔数据线造成 数据线损坏。

### <span id="page-31-1"></span>**3.19 3UF7(Simocode)Profinet** 通讯默认的 **IP** 地址?

默认的 IP 地址是: 0.0.0.0

### <span id="page-31-2"></span>3.20 3UF7 测量功率因数低,如何排除故障?

检查电流电压检测模块的电流以及电流的相序是否正确,电流方向是否正 确。功率因数只有大于 0.5 时, 测量的精度+-1.5%的误差, 当功率因数小于 0.5 时,功率因数的精度误差较大,不建议作为参考。